## **Inhaltsverzeichnis**

## **TCE Tinycore Linux Project englisch**

[Versionsgeschichte interaktiv durchsuchen](https://wiki.oevsv.at) [VisuellWikitext](https://wiki.oevsv.at)

**[Version vom 12. September 2013, 21:54](https://wiki.oevsv.at/w/index.php?title=TCE_Tinycore_Linux_Project_englisch&oldid=11900)  [Uhr](https://wiki.oevsv.at/w/index.php?title=TCE_Tinycore_Linux_Project_englisch&oldid=11900) ([Quelltext anzeigen\)](https://wiki.oevsv.at/w/index.php?title=TCE_Tinycore_Linux_Project_englisch&action=edit&oldid=11900)** [OE2WAO](https://wiki.oevsv.at/wiki/Benutzer:OE2WAO) ([Diskussion](https://wiki.oevsv.at/w/index.php?title=Benutzer_Diskussion:OE2WAO&action=view) | [Beiträge](https://wiki.oevsv.at/wiki/Spezial:Beitr%C3%A4ge/OE2WAO)) K ([→Software\)](#page-6-0) [← Zum vorherigen Versionsunterschied](https://wiki.oevsv.at/w/index.php?title=TCE_Tinycore_Linux_Project_englisch&diff=prev&oldid=11900)

**[Aktuelle Version vom 8. Januar 2023, 15:](https://wiki.oevsv.at/w/index.php?title=TCE_Tinycore_Linux_Project_englisch&oldid=20833) [01 Uhr](https://wiki.oevsv.at/w/index.php?title=TCE_Tinycore_Linux_Project_englisch&oldid=20833) [\(Quelltext anzeigen\)](https://wiki.oevsv.at/w/index.php?title=TCE_Tinycore_Linux_Project_englisch&action=edit)** [OE2WAO](https://wiki.oevsv.at/wiki/Benutzer:OE2WAO) [\(Diskussion](https://wiki.oevsv.at/w/index.php?title=Benutzer_Diskussion:OE2WAO&action=view) | [Beiträge\)](https://wiki.oevsv.at/wiki/Spezial:Beitr%C3%A4ge/OE2WAO)

[Markierung](https://wiki.oevsv.at/wiki/Spezial:Markierungen): [Visuelle Bearbeitung](https://wiki.oevsv.at/w/index.php?title=Project:VisualEditor&action=view)

(9 dazwischenliegende Versionen desselben Benutzers werden nicht angezeigt)

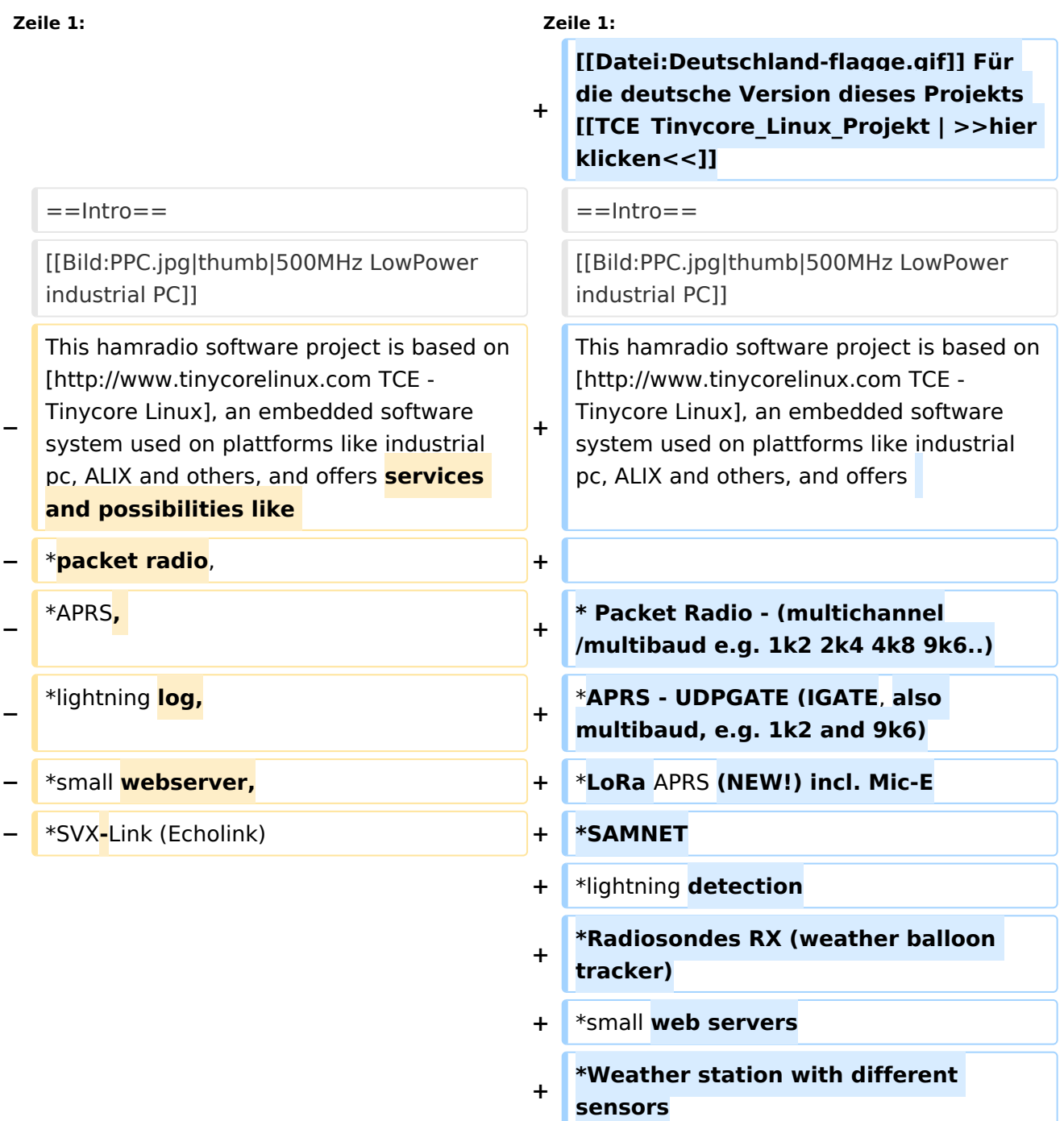

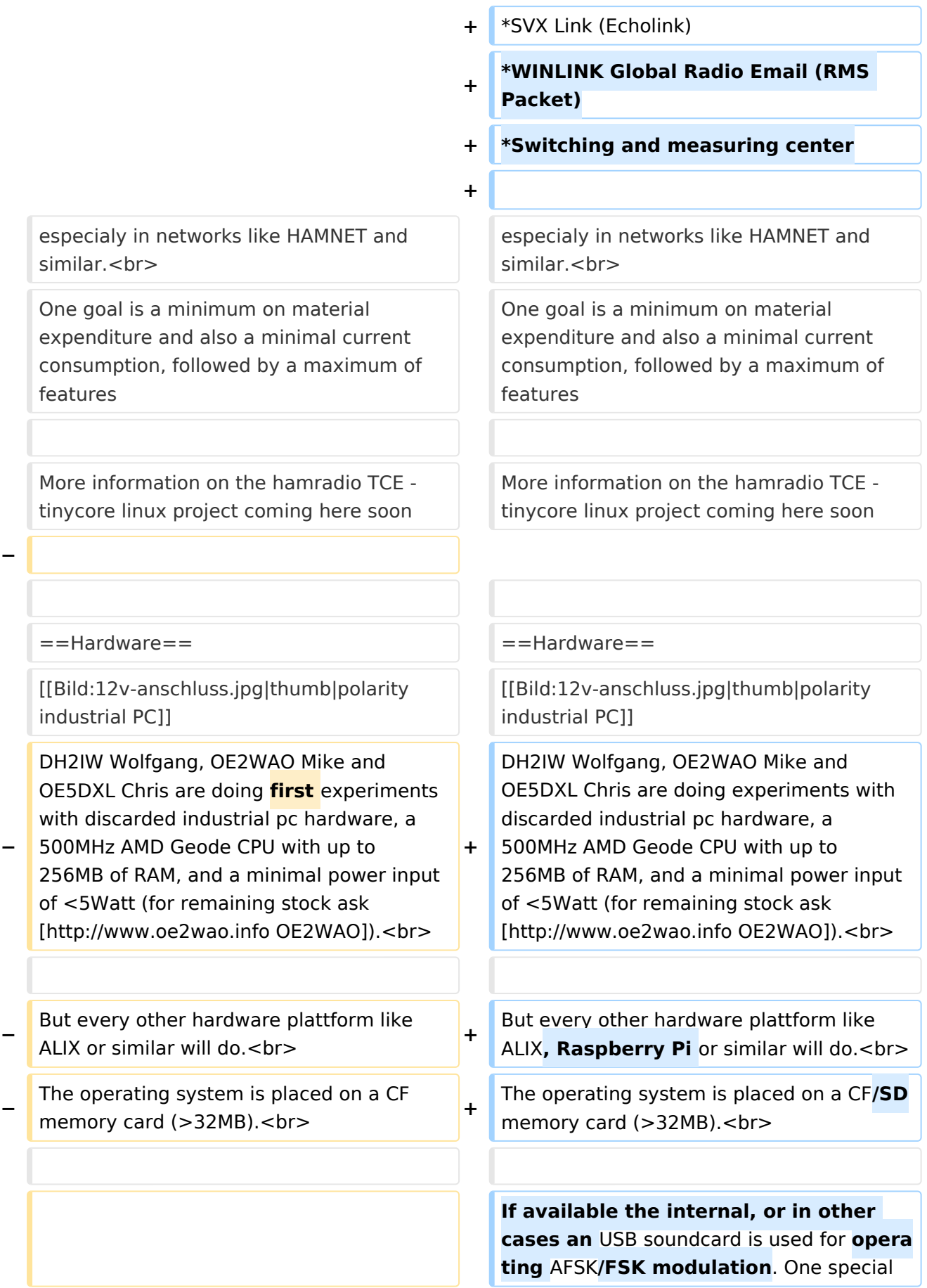

# **BlueSpice4**

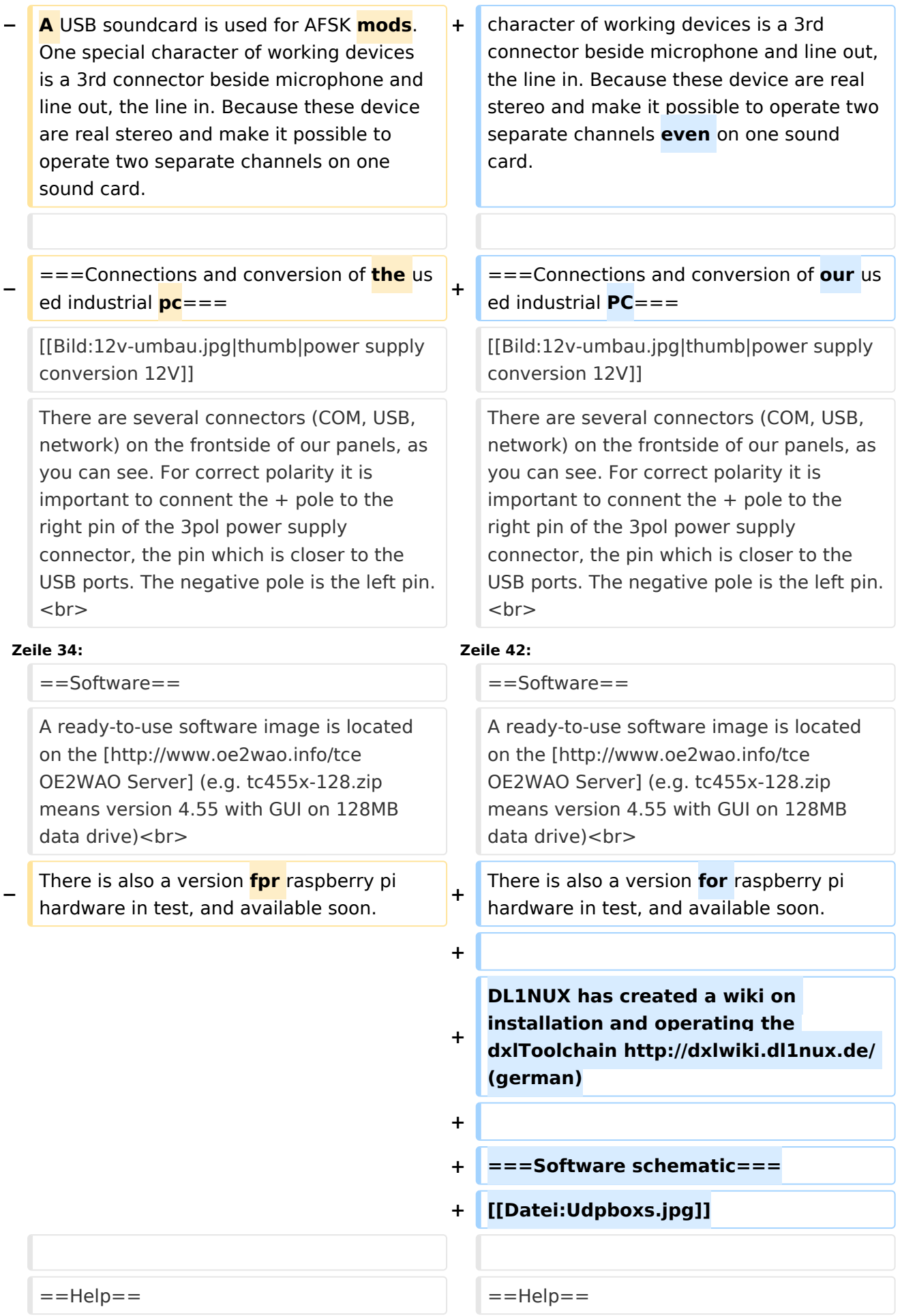

## **BlueSpice4**

**−**

If you need help on configuring the software packages you can contact OE5DXL on packet radio convers channel **4 4 or 4711**.

If you need help on configuring the software packages you can contact OE5DXL on packet radio convers channel **5 01**.

### Aktuelle Version vom 8. Januar 2023, 15:01 Uhr

Für die deutsche Version dieses Projekts [>>hier klicken<<](https://wiki.oevsv.at/wiki/TCE_Tinycore_Linux_Projekt)

#### Inhaltsverzeichnis

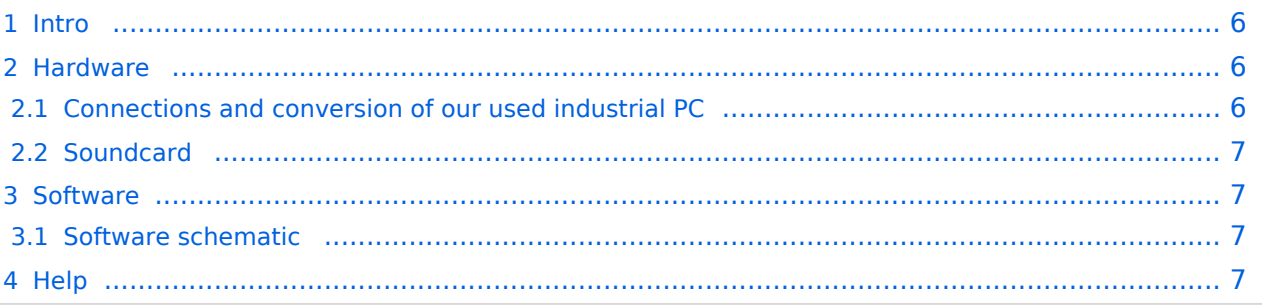

**+**

#### <span id="page-5-0"></span>Intro

This hamradio software project is based on [TCE](http://www.tinycorelinux.com)  [- Tinycore Linux,](http://www.tinycorelinux.com) an embedded software system used on plattforms like industrial pc, ALIX and others, and offers

- Packet Radio (multichannel/multibaud e. g. 1k2 2k4 4k8 9k6..)
- APRS UDPGATE (IGATE, also multibaud, e. g. 1k2 and 9k6)
- LoRa APRS (NEW!) incl. Mic-E
- SAMNET
- lightning detection
- Radiosondes RX (weather balloon tracker)
- **•** small web servers
- Weather station with different sensors
- SVX Link (Echolink)
- WINLINK Global Radio Email (RMS Packet)
- Switching and measuring center

especialy in networks like HAMNET and similar.

One goal is a minimum on material expenditure and also a minimal current consumption, followed by a maximum of features

More information on the hamradio TCE - tinycore linux project coming here soon

#### <span id="page-5-1"></span>Hardware

DH2IW Wolfgang, OE2WAO Mike and OE5DXL Chris are doing experiments with discarded industrial pc hardware, a 500MHz AMD Geode CPU with up to 256MB of RAM, and a minimal power input of <5Watt (for remaining stock ask [OE2WAO\)](http://www.oe2wao.info).

But every other hardware plattform like ALIX, Raspberry Pi or similar will do. The operating system is placed on a CF/SD memory card (>32MB).

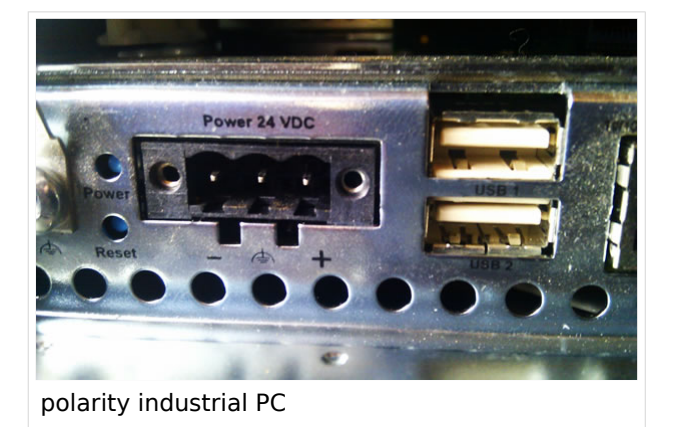

If available the internal, or in other cases an

USB soundcard is used for operating AFSK/FSK modulation. One special character of working devices is a 3rd connector beside microphone and line out, the line in. Because these device are real stereo and make it possible to operate two separate channels even on one sound card.

#### <span id="page-5-2"></span>**Connections and conversion of our used industrial PC**

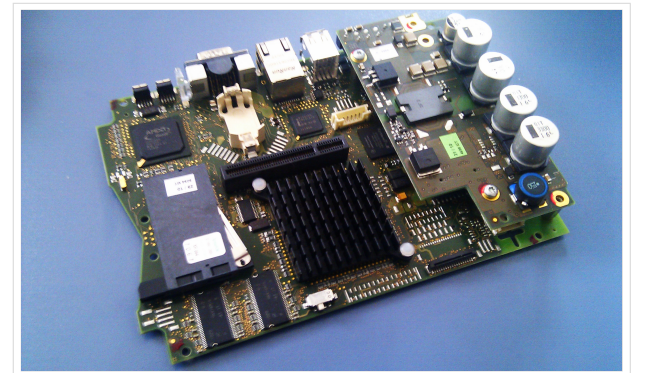

500MHz LowPower industrial PC

There are several connectors (COM, USB, network) on the frontside of our panels, as you can see. For correct polarity it is important to connent the  $+$  pole to the right pin of the 3pol power supply connector, the pin which is closer to the USB ports. The negative pole is the left pin.

The normal board supply is 24V. That we can use it with our 12V power supply, we have to do a little modification. Just add a 270k Ohm resistor on the bottom side of the power supply as shown in the picture.

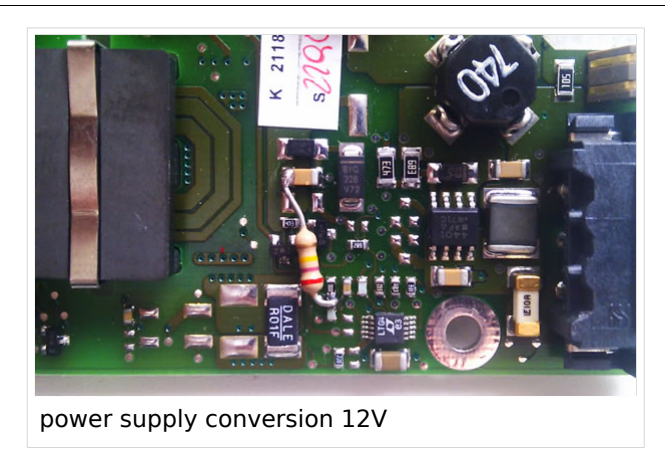

#### <span id="page-6-1"></span>**Soundcard**

If there is no onboard sound available, you can use a USB soundcard instead. Suggested types you can find [here](https://wiki.oevsv.at/wiki/Geeignete_Soundkarten).

#### <span id="page-6-0"></span>Software

A ready-to-use software image is located on the [OE2WAO Server](http://www.oe2wao.info/tce) (e.g. tc455x-128.zip means version 4.55 with GUI on 128MB data drive)

There is also a version for raspberry pi hardware in test, and available soon.

DL1NUX has created a wiki on installation and operating the dxlToolchain <http://dxlwiki.dl1nux.de/> (german)

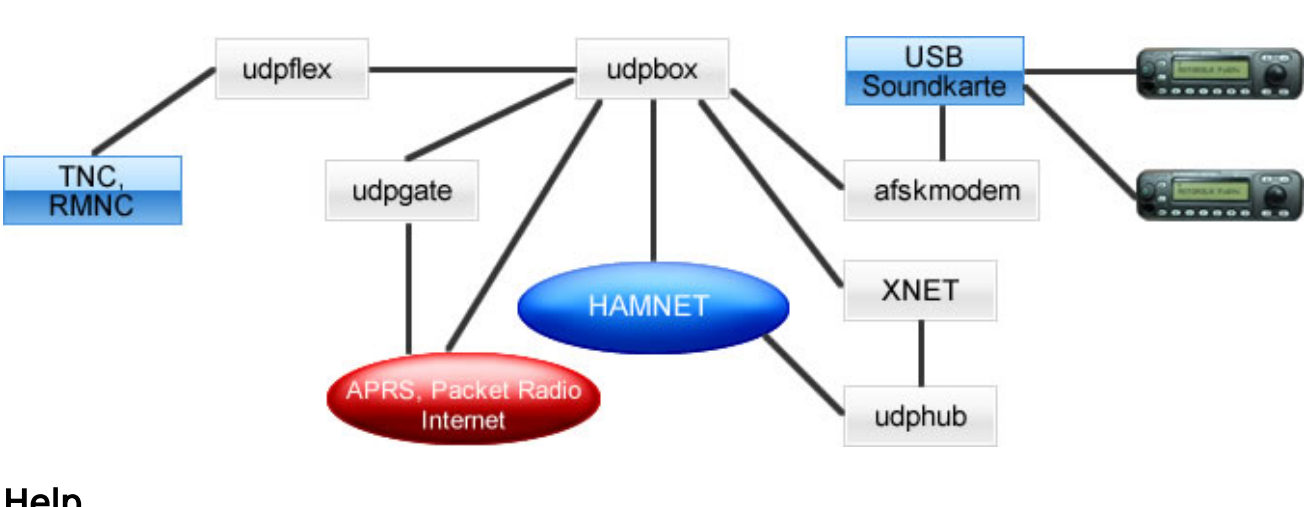

#### <span id="page-6-2"></span>**Software schematic**

#### <span id="page-6-3"></span>**Help**

If you need help on configuring the software packages you can contact OE5DXL on packet radio convers channel 501.